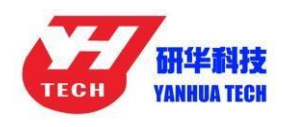

## **How to Install ACDP Software on Android Phone**

1. QR Code Recognition

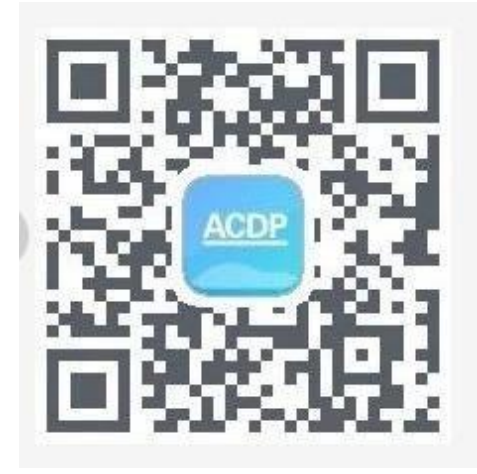

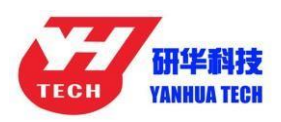

2. Click the icon in the top right corner showed in the picture

and open it in the corresponding browser.

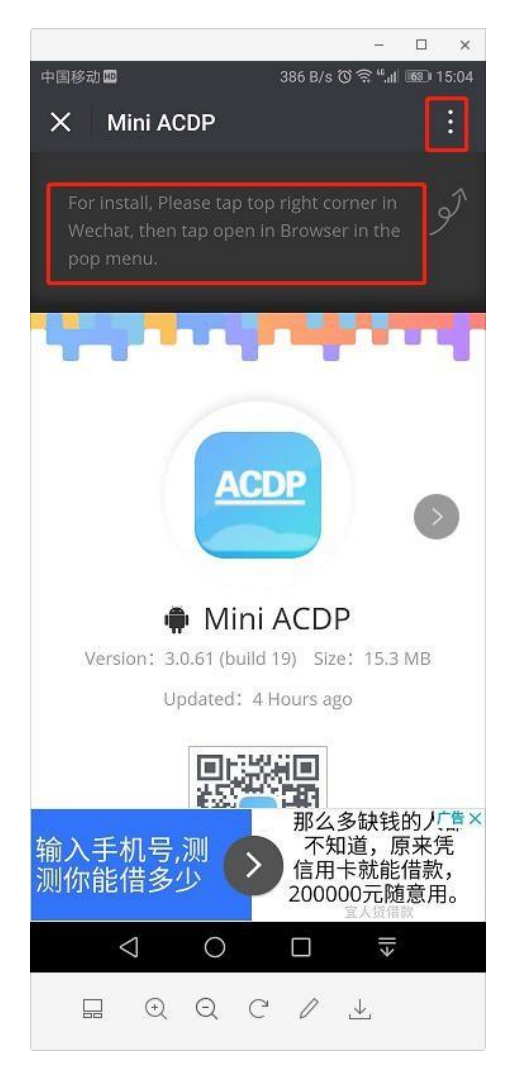

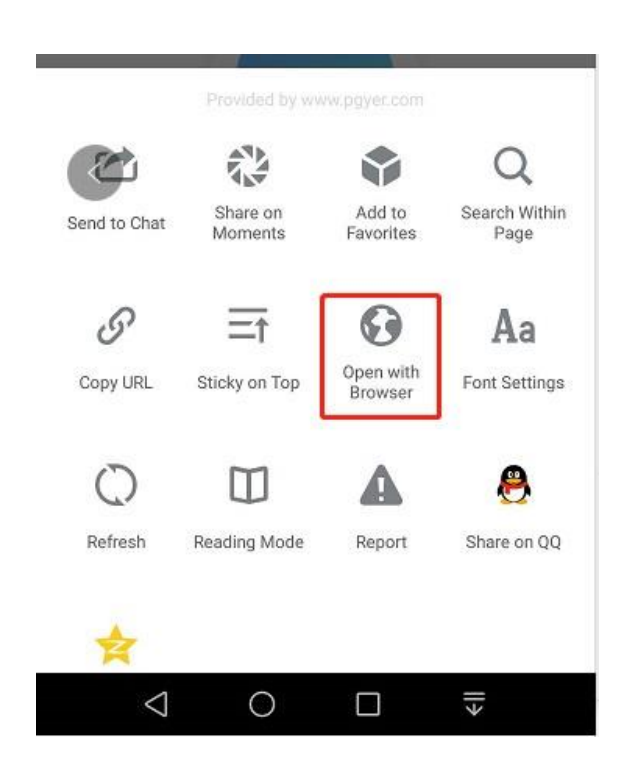

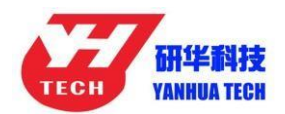

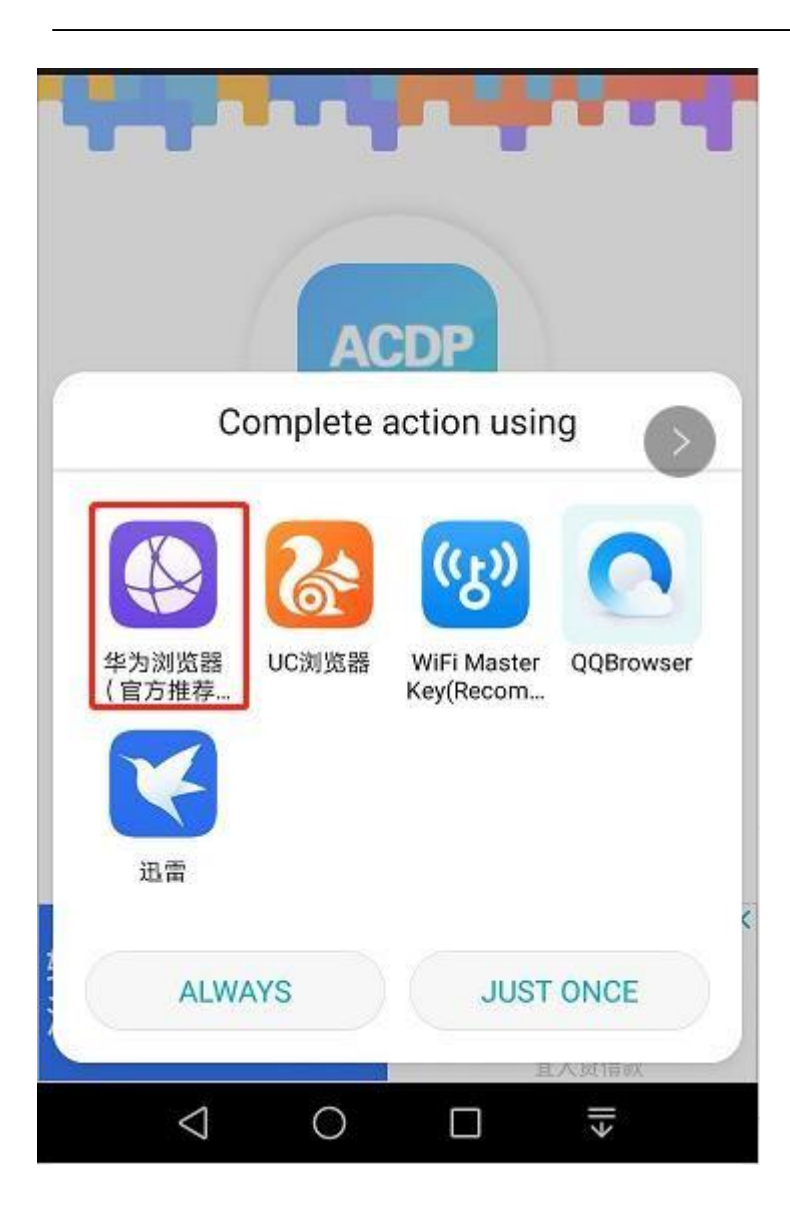

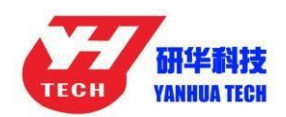

## 3. Click to instal

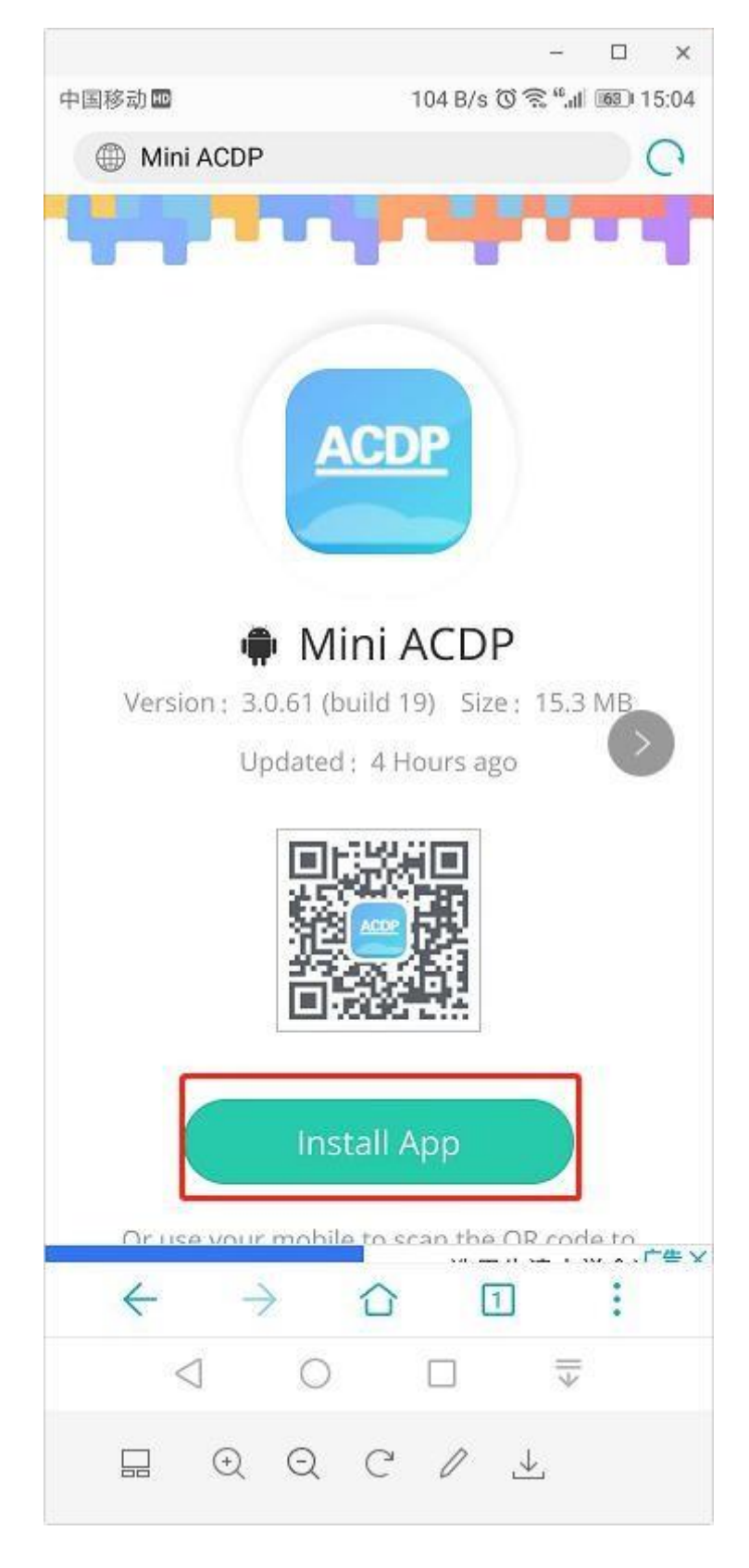